# **ROBO Interface**

E

 $\blacktriangleright$  La ROBO Interface permite la comunicación entre el PC y un modelo. Ésta sirve para transformar los coman-dos del software de tal modo que, por ejemplo, se puedan activar motores y procesar señales de sensores como palpadores, fototransistores, contactos Reed, resistencias NTC, etc.

**Datos técnicos** (Vea también la Fig. 1, pág. 3)

### **Tamaño/Peso**

Medidas de la carcasa (largo x ancho x altura): 150 x 90 x 34 mm. Peso: aprox. 170 g

#### **Alimentación de corriente 9 V... — / 1000 mA (1)/(3)**

Opcionalmente con el módulo de alimentación 9V... /1000mA de fischertechnik, No. de art. 37 109, conexión a la hembrilla DC (1) o con el Accu Set No. de art. 34969, conexión a las hembrillas +/–. Al conectar un módulo de alimentación en la hembrilla DC (1) se interrumpirá automáticamente el circuito en las hembrillas para el módulo de acumulador (3). Después de conectar la alimentación de corriente, se efectúa primeramente un test de todos los LEDs, luego parpadean alternativamente dos LEDs verdes (6) y (7). Con esto, la Interface estará lista para el servicio.

Consumo de corriente (sin los componentes acoplados): 50mA

#### **Procesador/Memoria**

Procesador de 16 bits, tipo: M30245, frecuencia del ciclo 16 MHz, RAM de 128 kBytes, Flash de 128 kBytes

### **Salidas M1–M4 o respectivamente O1 hasta O8**

(14) Conexión de 4 motores (avance, retroceso, descon., 8 niveles de velocidad) con 9 V—... , servicio permanente 250 mA, a prueba de cortocircuito.

Alternativamente se pueden conectar a las 8 salidas individuales O1–O8 hasta 8 lámparas o electroimanes (el segundo polo del consumidor se une con la hembrilla de masa (2)).

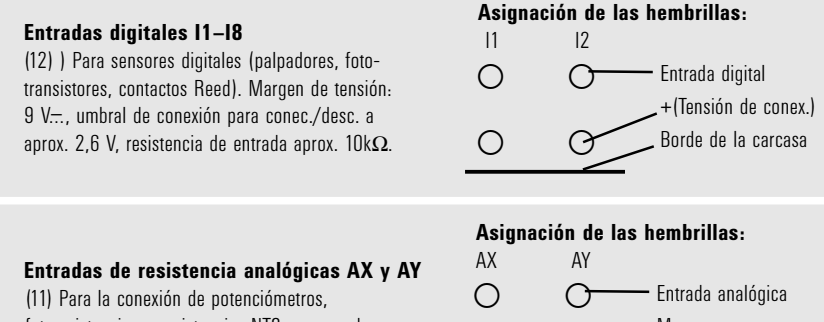

fotoresistencias o resistencias NTC, margen de medición 0–5,5 kΩ. Resolución· 10 bits.

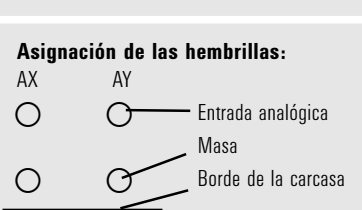

**Entrada de tensión analógicas A1 y A2** (10) Para la conexión de sensores analógicos que emiten una tensión de 0–10 V. Resolución: 10 bits.

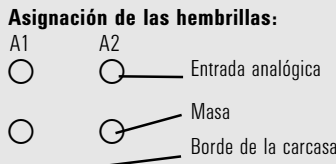

**Entradas para los sensores de distancia D1 y D2** (9) Conexiones especiales para dos sensores de distancia de fischertechnik.

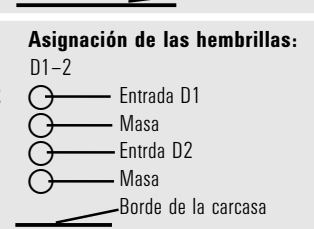

#### **Entradas infrarrojas (IR)**

Las teclas del emisor manual del IR Control Set (No. de art. 30344, necesario adicionalmente) pueden ser utilizadas como entradas digitales por medio del diodo receptor IR (18). Qué funciones deben activar las teclas, se puede programar con el software ROBO Pro.

### **Interfaces USB/Serial/IR**

La Interface es unida con el PC ya sea por la interfaz serial (16) o la interfaz USB (17). Para cada una de las interfaces se suministra un cable de conexión con el equipo.

El aparato es compatible con la especificación USB 1.1 y 2.0, y oera con una velocidad de datos de 12 Mbit/seg.

### **Selección de la interfaz**

La selección de la interfaz se realiza en el software de programación. La Interface accede automáticamente a la interfaz de la cual obtiene los datos. Entonces parpadeará el LED que está asignado a la respectiva interfaz: (6) para la interfaz USB, (7) para la interfaz serial. Si no se reciben datos de ninguna interfaz, ambos LEDs parpadearán alternativamente ("Modo AutoScan").

#### **Ajuste fijo de una determinada interfaz**

Oprimiendo el pulsador (5) se puede ajustar fijamente una determinada interfaz. Entonces se encenderá el LED de la interfaz seleccionada. Tan pronto "fluyen" los datos por la interfaz establecida, el LED parpadeará. A la selección automática de interfaces se retorna accionando tantas veces el pulsador (5) hasta que los LEDs para la interfaz serial y la interfaz USB parpadeen de nuevo alternativamente.

### **Función de test infrarrojo (IR)**

Si se oprime varias veces el pulsador (5) hasta que el LED IR (8) se encienda, se podrán manejar las salidas de la Interface sin conexión al PC, directamente por el emisor manual del IR Control Sets (No. de art. 30344, necesario adicionalmente), p. ej. para fines de pruebas. Si esta funcionalidad está activa, la interfaz USB y la interfaz serial estarán desactivadas. A la selección automática de interfaces se retorna accionando tantas veces el pulsador (5) hasta que los LEDs para la interfaz serial y la interfaz USB parpadeen de nuevo alternativamente.

# **28 29**

Asignación de las teclas en el emisor manual IR:

E

Las salidas del motor M1–M3 de la Interface se dejan activar y desactivar con las respectivas teclas del emisor. Para M1–M3 se deja conmutar también la velocidad del motor entre "rápido" y "lento". La salida del motor M4 es activada por las dos teclas 1))) y 2))), con las cuales se conmuta normalmente entre

el Receptor1 y el Receptor 2. La velocidad de M4 no se deja variar con el emisor manual.

#### **Regleta de clavijas de 26 polos (13)**

Por aquí se conducen todas las entradas y salidas disponibles otra vez hacia afuera para que, en caso nece-sario, se pueda cablear fijamente un modelo por un cable de cinta plana o unirlo con la Interface mediante un solo conector de 26 polos (el conector y el cable de cinta plana se necesitan adicionalmente).

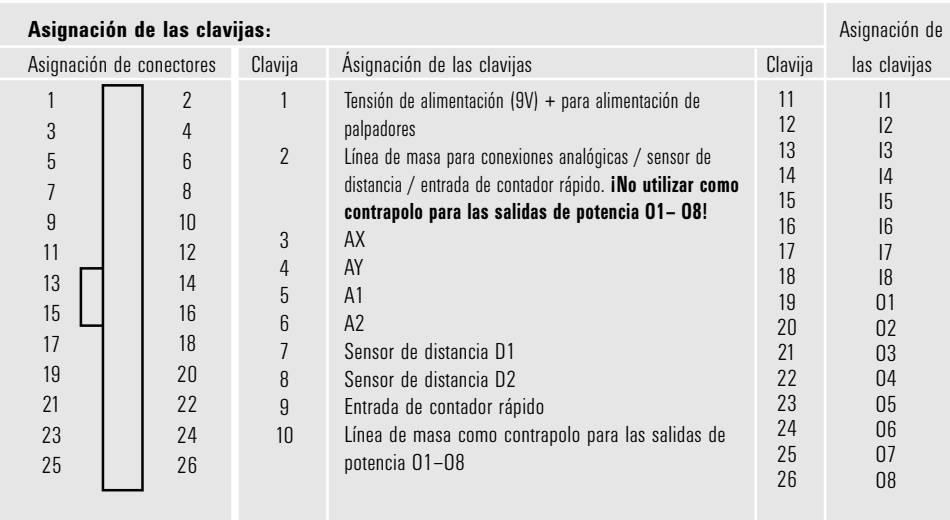

#### **Conector de ampliación para la ROBO I/O-Extension (15)**

Con conector de ROBO I/O Extension (No. de art. 93294, necesario adicionalmente), se puede ampliar el número de las entradas y salidas. Éste posee otras 4 salidas de motor con regulación de la velocidad, 8 entradas digitales y una entrada de resistencia digital para 0–5,5kΩ.

#### **Conector de ampliación para ROBO RF Data Link (19)**

El ROBO RF Data Link es una radiointerfaz opcional para la ROBO Interface (No. de art. 93295, necesaria adicionalmente). Con esto ya NO se necesita más un cable de unión entre el PC y la Interface. El RF Data Link se conecta por el lado del PC a la interfaz USB. Frecuencia: 2,4 GHz, alcance aprox. 10 m.

# **Programación de la Interface**

El software de programación estándar para la ROBO Interface es el lenguaje de programación gráfica ROBO Pro. La Interface opera en los siguientes modos de servicio:

### **Modo "Online"**

La Interface está unida continuamente con el PC (cable USB/serial o RF Data Link). El programa se ejecuta en el PC; la pantalla sirve como superficie de usuario.

### **Modo "Intelligent-Interface"**

La Interface conmutará al modo "Intelligent-Interface" accionando el pulsador (5) por lo menos por 3 segun-dos. Este modo de servicio se distinguirá por la intermitencia rápida del LED de la interfaz serial (7). En este modo de servicio sólo está activa la interfaz serial (con los parámentes 9600,n,8,1). La ROBO Interface se comportan aquí como una interfaz inteligente (No. de art. 30402). Con ello puede ser manejada con el software LLWin 3.0 en el modo "Online". ¡La carga por download de programas LLWin no es posible! A la selección automática de interfaces de la ROBO Interface se retorna de nuevo accionando brevemente el pulsador (5).

#### **Modo"Download"**

En este modo de servicio se carga un programa en la Interface y se ejecuta independientemente del PC. En la memoria FLASH pueden cargarse dos programas distintos. Éstos permanecen almacenados también después de haber desconectado la alimentación de corriente. También existe la posibilidad de cargar un programa en la memoria RAM. No obstante, este programa será borrado tan pronto se interrumpa la corriente o se inicie un programa que se encuentra en la memoria FLASH.

#### **Nota:**

El almacenamiento de programas en la memoria RAM se realiza de una manera considerablemente más rápida que el almacenamiento en la memoria FLASH, ya que la memoria FLASH tiene que ser borrada primeramente, lo cual dura algunos segundos. Por tal razón, en el estadio de prueba el programa puede ser cargado primeramente en la memoria RAM. En la memoria FLASH se almacena idealmente sólo la versión definitiva de un programa. Esto prolonga además la duración de vida útil de la memoria FLASH, la cual está "limitada" a unos 100.000 ciclos de escritura.

El modo de cómo se carga un programa en la respectiva memoria de la Interface, se describe en las instruc-ciones correspondientes al software ROBO Pro..

Con el pulsador (4) se seleccionan, inician y detienen los programas almacenados. Para la selección de programas se tiene que oprimir duraderamente el pulsador (4). En caso de que en Prog1 haya sido almacenado un programa, el LED "Prog1" se encenderá después de haber oprimido el pulsador aproximadamente 1 segundo. Si se deja oprimido el pulsador, el sistema conmutará a "Prog2" al cabo de otro segundo (si allí está almacenado un programa). Después de otro segundo se habría seleccionado el programa 3 en la memoria RAM (ambos LEDs se encienden), si allí se ha almacenado algo. Al cabo de otro segundo se apagan ambos LEDs, lo cual significa entonces que no está seleccionado ningún programa.

# **30 31**

E

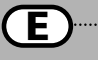

#### **Selección e inicio de un programa almacenado en la memoria FLASH**

- <sup>x</sup> Mantenga oprimido el pulsador (4); el LED verde al lado del pulsador indica el programa seleccionado (1 ó 2, luz permanente). El LED se encenderá sólo si en la memoria FLASH hay un programa almacenado. Una vez de haber seleccionado el programa deseado, suelte el pulsador.
- <sup>x</sup> Para iniciar el programa, accione de nuevo el pulsador (4). El LED parpadeará mientras el programa se está ejecutando.
- <sup>x</sup> Para finalizar el programa, accione otra vez el pulsador (4). El LED emitirá de nuevo luz permanente.

#### **Nota sobre el inicio automático (Autostart):**

Al almacenar programas con ROBO Pro se puede indicar que el programa 1 almacenado en la memoria FLASH sea iniciado directamente después de haber activado la Interface. Esto se distingue por la intermitencia del diodo luminoso "Prog 1". El programa puede ser detenido accionando el pulsador (4). Si se desea impedir el inicio automático del programa, se tendrá que oprimir y mantener oprimido el pulsador (4) durante la prueba de LEDs, la cual tiene lugar después de haber conectado la alimentación de corriente, hasta que los LEDs de las interfaces (6 y 7) parpadeen. Entonces se puede soltar el pulsador (4).

#### **Selección e inicio de un programa almacenado en la memoria RAM**

Mantenga oprimido el pulsador (4) hasta que se enciendan simultáneamente ambos LEDs verdes. Suelte entonces el pulsador. Ambos LEDs se encenderán sólo si en la memoria RAM hay realmente un programa.

- <sup>x</sup> Oprima de nuevo el pulsador (4) para iniciar el programa. Ambos LEDs parpadearán mientras se ejecuta el programa.
- <sup>x</sup> Para finalizar el programa, accione otra vez el pulsador (4). Los LEDs emitirán de nuevo luz permanente.

#### **Programación en C**

El procesador de la ROBO Interface puede ser programado también con un compilador C. Para ello puede cargar Vd. por download unas instrucciones separadas de www.fischertechnik.de.

#### **Otros lenguajes de programación**

En el modo "Online" se puede manejar la Interface con cualquier lenguaje de programación por la interfaz USB o serial. Una descripción de las interfaces, así como del software de controlador pueden adquirirse gualmente de www.fischertechnik.de.

## **Localización de errores**

El LED rojo "Error" (20) indica un error en la Interface.

- <sup>x</sup> Si éste emite luz permanente, significa que la tensión de alimentación está fuera de la tensión nominal de 9 V $\ldots$  (< 5 V $\ldots$ , p. ei, porque el acumulador está vacío, o bien, > 15 V $\ldots$ , p. ei, debido a un módulo de alimentación inadecuado). La Interface se desactivará entonces automáticamente hasta que la tensión de alimentación esté de nuevo dentro del margen indicado.
- Si el LED parpadea después de conectar la alimentación de corriente, el procesador ha detectado un error y los LEDs verdes Prog1, Prog2, USB (6), COM (7), IR (8) indicarán un código de error. Para estos casos extraordinarios se puede cargar por download de www.fischertechnik.de una tabla con los códigos actuales de descripción de errores. Ayuda puede recibir Vd. también del Servicio de fischertechnik.

**fischertechnik Service, Postfach 1152, D 72176 Waldachtal Telefon: +49 (0) 74 43/12-43 69, Fax: +49 (0) 74 43/12-45 91 Email: info@fischertechnik.de http://www.fischertechnik.de**

## **Notas importantes**

#### **Alimentación de corriente**

Para la Interface se pueden utilizar exclusivamente alimentaciones de corriente de 9 V $\pm$ , de fischertechnik (p. ej. Energy Set, No. de art. 30182, o Accu Set, No. de art. 34969).

#### **Perturbaciones electromagnéticas**

Si la Interface es perturbada por influencias electromagnéticas extremas, podrá seguir siendo utilizada según los fines previstos después de haber cesado la perturbación. Eventualmente se tendrá que interrumpir breve-mente la alimentación de corriente e iniciar de nuevo el programa.

#### **Prestación de garantía**

La fischertechnik GmbH concede garantía por la ausencia de defectos de la Interface conforme al respectivo estado de la técnica. Modificaciones en el diseño y la ejecución que no perjudiquen ni la capacidad de funcio-namiento ni el valor de la Interface quedan reservadas y no dan derecho a reclamaciones. Defectos evidentes tienen que hacerse valer por escrito dentro del plazo de 14 días después de la entrega, de lo contrario, se excluyen los derechos a prestación de garantía por tales defectos. Por un defecto insignificante de la Interface no existen derechos a prestación de garantía. Dicho sea de paso: El cliente sólo puede exigir recumplimiento, o sea, enmienda o suministro supletorio. El cliente tiene el derecho opcional de renunciar al contrato o exigir la reducción del precio de compra, si la enmienda fracasa, en particular, si es imposible, no la conseguimos dentro de un período razonable, la rechazamos o la retardamos por culpa propia. El plazo de prestación de garantía es 24 meses a partir de la entrega.No asumimos ninguna responsabilidad ni por defectos materiales de la Interface originados por un manejo impropio, desgaste corriente, tratamiento erróneo o negligente, como tampoco por las consecuencias debidas a las modificaciones o reparaciones de parte del cliente o de terceros sin nuestra aprobación. La prestación de garantía se determina según el Derecho alemán.

#### **Responsabilidad**

Se excluye una responsabilidad de fischertechnik GmbH por daños que resultaran porque la Interface no ha sido utilizada según las aplicaciones previstas.

E